# **Forgotten Passwords**

If you have forgotten your password, the security admin can reset it for you, or, more conveniently, you can reset it yourself by clicking the **Forgot Your Login/Reset Password** link.

Please note that you should follow this same process if you have not reset your password in the last 180 days.

### Step 1

If you have forgotten your user name and password and enter it incorrectly, you will receive the error message shown below.

|                                                                                                    | ser? Please log in.                                       |  |  |
|----------------------------------------------------------------------------------------------------|-----------------------------------------------------------|--|--|
| Login failed                                                                                                    | l. Invalid user ID or password or your account is locked. |  |  |
| Username:                                                                                                    | anders                                                    |  |  |
| Password:                                                                                                    | ()                                                        |  |  |
| Forgot Your                                                                                                    | Log In<br>Login/Reset Password.                           |  |  |
| Notice: This is a Restricted Web Site for Official Court Business only.<br>Unauthorized entry is prohibited and subject to discipline by the Court<br>and/or prosecution under Title 18 of the U.S. Code. All activities and access<br>attempts are logged. |                                                           |  |  |

Click the Forgot Your Login/Reset Password link.

| USER LOGIN<br>Third Circuit Court of Appeals<br>TSD Release 6.0                                                                                                    |  |  |  |  |
|----------------------------------------------------------------------------------------------------|--|--|--|--|
| Existing user? Please log in.                                                                                                    |  |  |  |  |
| Username: *<br>Password: * i<br>Log In                                                                                                    |  |  |  |  |
| Forgot Your Login/Reset Password.                                                                                                    |  |  |  |  |
| <b>Notice:</b> This is a Restricted Web Site for Official Court Business only.<br>Unauthorized entry is prohibited and subject to discipline by the Court<br>and/or prosecution under Title 18 of the U.S. Code. All activities and access<br>attempts are logged. |  |  |  |  |

Administrative Office of the United States Courts

nt of Technology Services

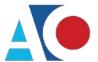

### Step 2

In the Username and/or Email fields, enter your information, and then click Recover Logon.

| wiii sen | u you an en         | nail to reset your | passworu. |        |  |
|----------|---------------------|--------------------|-----------|--------|--|
|          | Username:<br>Email: |                    |           | and/or |  |
|          | Email:              | Recover Logon      |           |        |  |

### Step 3

You will receive an email with a link to reset your password. Click the link provided in the email.

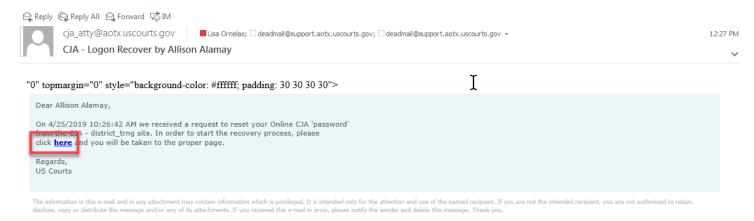

The US Courts.

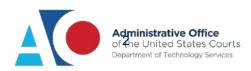

## Step 4

In the **PASSWORD RESET** dialog box, enter the required information in the **Username**, **New Password**, **Confirm Password**, and **Email** fields, and click **Reset**. Your password is now reset and you can log in to eVoucher.

**Note**: The password link expires after 15 minutes. If you don't reset your password within that time, you must return to the login page and repeat the process.

| CJA eVoucher                                                                                                    |       |  |  |  |  |
|----------------------------------------------------------------------------------------------------|-------|--|--|--|--|
| PASSWORD RESET                                                                                                    |       |  |  |  |  |
| IMPORTANT: The link provided in the password reset email is only valid for 15 minutes and can only be accessed one time. If perclasary, return to the login page and click "Forgot your login" to repeat the process.<br><b>RESET your password</b> The password link has expired. Please return to the login page and click "Forgot your login" to repeat the process. |       |  |  |  |  |
| Username:                                                                                                    | •     |  |  |  |  |
| New Password:                                                                                                    | • 3   |  |  |  |  |
| Confirm<br>Password:                                                                                                    | •     |  |  |  |  |
| Email:                                                                                                    | •     |  |  |  |  |
|                                                                                                    | Reset |  |  |  |  |

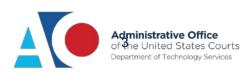

# **Incorrect and Locked Passwords**

With the implementation of CJA eVoucher v6.0, you are allowed six unsuccessful login attempts before your account is locked. Once your account is locked you cannot use the password reset functionality and must instead contact the eVoucher administrator at your court to have your account unlocked.

If you enter incorrect information in the **Username** and **Password** fields, you will receive the "Login failed" message shown below. Simply re-enter the information in the fields and click **Log In**. If you have six failed login attempts and get locked out of your account, contact your court's eVoucher administrator to reset it.

| Existing user? Please log in.<br>Login failed. Invalid user ID or password or your account is locked.                                                                                                    |  |  |
|----------------------------------------------------------------------------------------------------|--|--|
| Username: anders                                                                                                    |  |  |
| Password:                                                                                                    |  |  |
| Log In<br>Forgot Your Login/Reset Password.                                                                                                    |  |  |
| <b>Notice:</b> This is a Restricted Web Site for Official Court Business only.<br>Unauthorized entry is prohibited and subject to discipline by the Court<br>and/or prosecution under Title 18 of the U.S. Code. All activities and access<br>attempts are logged. |  |  |

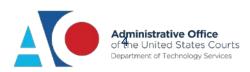